## **Blackboard Summer 2021 Update**

The Blackboard Text editor features improvements to the interface to make adding content easier for faculty and students.

Here are some of the major changes to look for:

Old Text Editor Interface

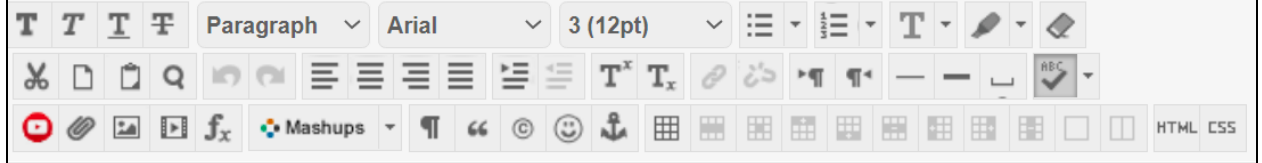

New Text Editor Interface (Don't worry if the number of rows is different than the image below; this resizes depending on screen size).

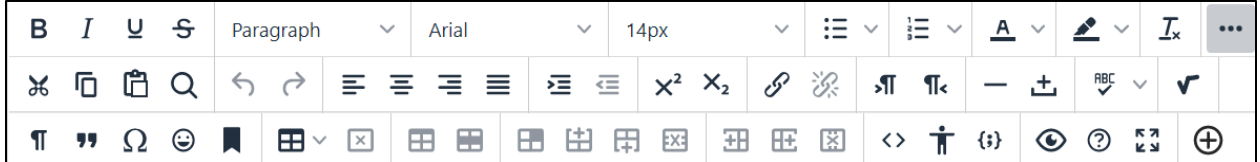

### **Old Text Editor**

### **New Text Editor**

**Expanding the Text Editor Options:**

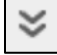

**Adding an Attachment**

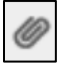

#### **Adding an Attachment**

**Expanding the Text Editor Options:**

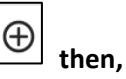

 $\ddot{\phantom{0}}$ 

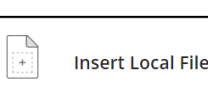

#### **Inserting an Image**

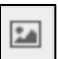

## **Inserting an Image**

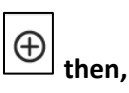

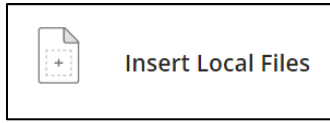

## **Old Text Editor**

#### **Adding Links**

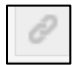

#### **Embedding Videos on the Page**

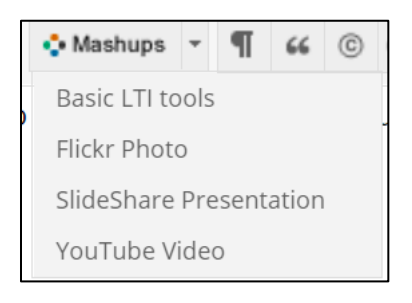

## **New Text Editor**

#### **Adding Links**

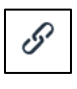

#### **Embedding Videos on the Page**

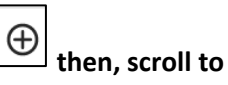

**Additional Tools** 

#### **Then,**

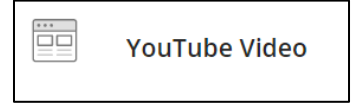

## **Editing the Page Code (for those with HTML Experience)**

## **Editing the Page Code (for those with HTML Experience)**

**HTML** 

# $\leftrightarrow$

## Can I paste text from Microsoft Word into the text editor?

You'll have the best results if you type your text directly in the editor and format it with the available options.

You may see issues when you copy and paste text from a Word document directly into the editor. Your original formatting may not appear as you want. You also may not be able to remove or add formatting after you paste the text into the editor. To avoid the formatting issues, you can remove the formatting and reformat it with the options in the editor.

To remove the Word formatting after you paste the text in the editor, select all the text and select the Remove Formatting icon. **Only use this option if you understand that all formatting will be removed**. All bullets, numbered lists, indentations, line spacing, centered text, and font formatting and sizing will be removed.

**▽ | 目▽ | 目▽ | ▲▽ | ム▽ | ぶ | ※ | ① ② | ゟ ∂ | ま ま き 目 | 昼 昼 | … | B**  $I \subseteq \mathfrak{S}$  Paragraph  $\vee$  Arial  $\vee$  18pt 

## Where can I find information about the new Math editor? [Blackboard's Math Editor Documentation](https://help.blackboard.com/Learn/Student/Add_and_Format_Content/Math_Editor):

https://help.blackboard.com/Learn/Student/Original/Add\_and\_Format \_Content/Math\_Editor

## For more general information about the text editor visit:

- Week 1 of the Digital Fundamentals Course. There is a course titled Bb Text Editor Revised Course. After May 23rd, 2021, this course will contain all of the details that you need to get started using the new text editor.
- [Blackboard's Text Editor Documentation](https://help.blackboard.com/Learn/Instructor/Original/Course_Content/Create_Content/Create_Course_Materials/Work_With_Text) https://help.blackboard.com/Learn/Instructor/Original/Course\_Content/Cr eate Content/Create Course Materials/Work With Text

# **Text Editor Icon Glossary**

Below is a list of the text editor icons, as they appear from left to right on the text editor. To help you become familiar with these icons, a glossary has been created.

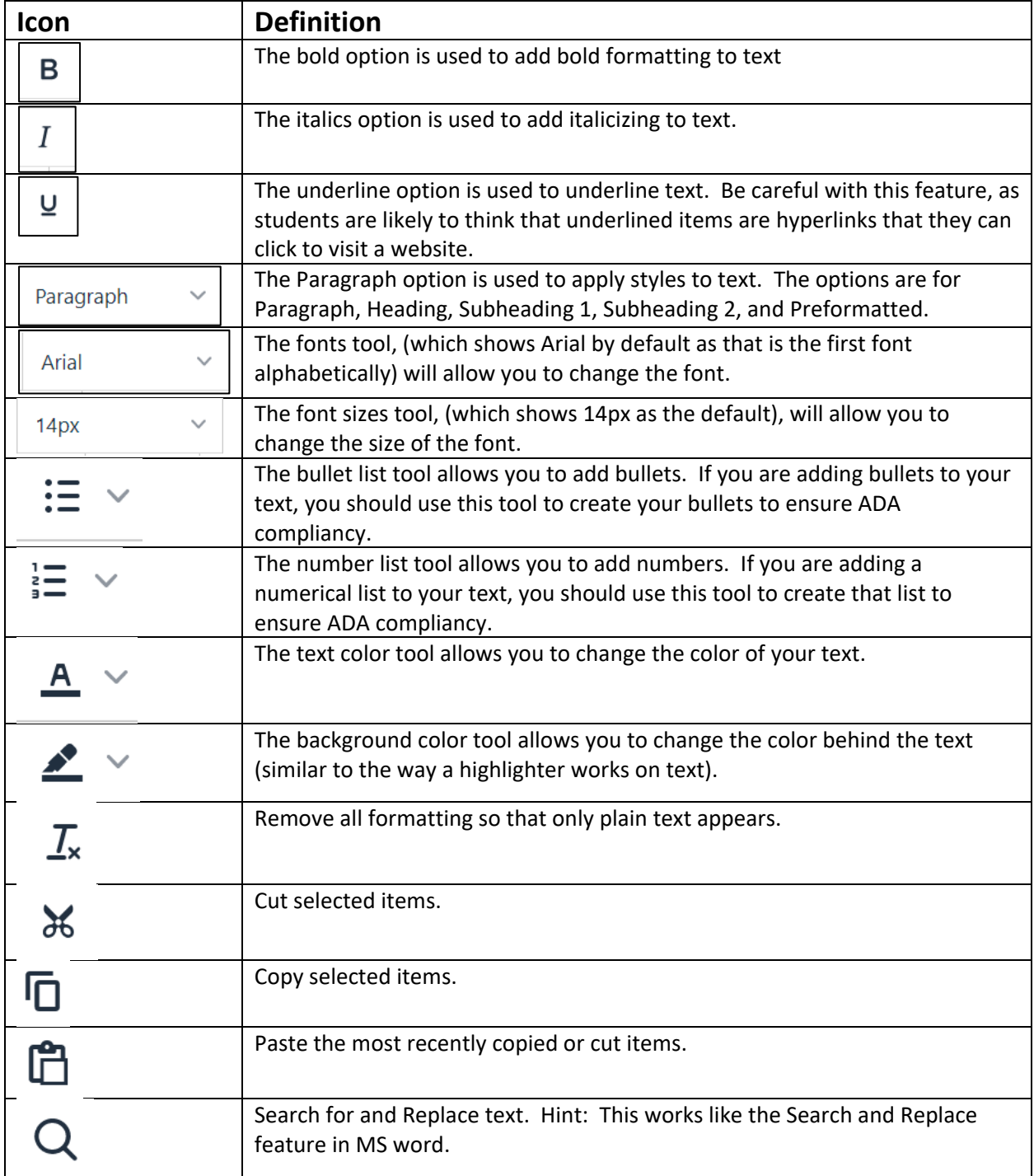

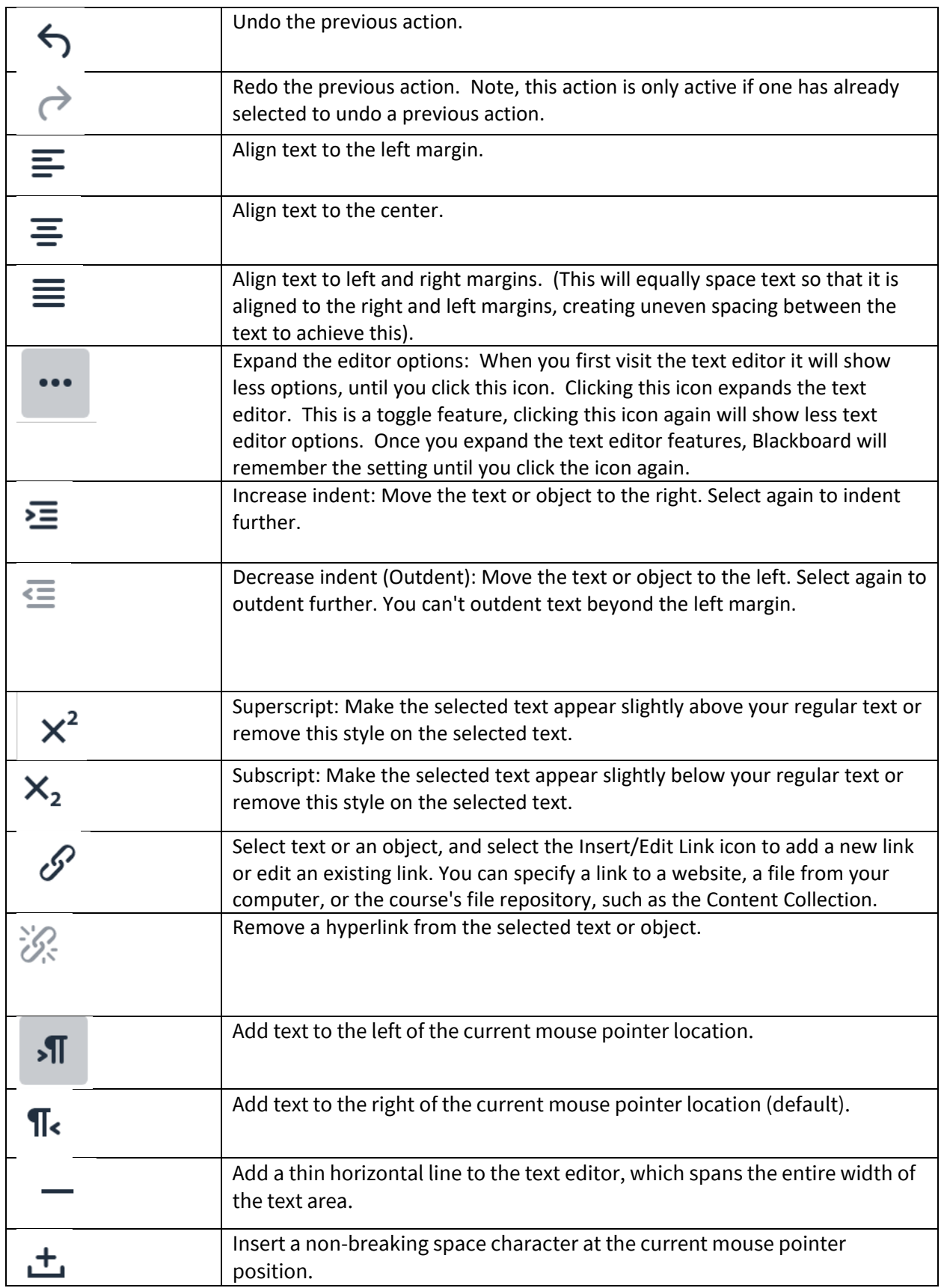

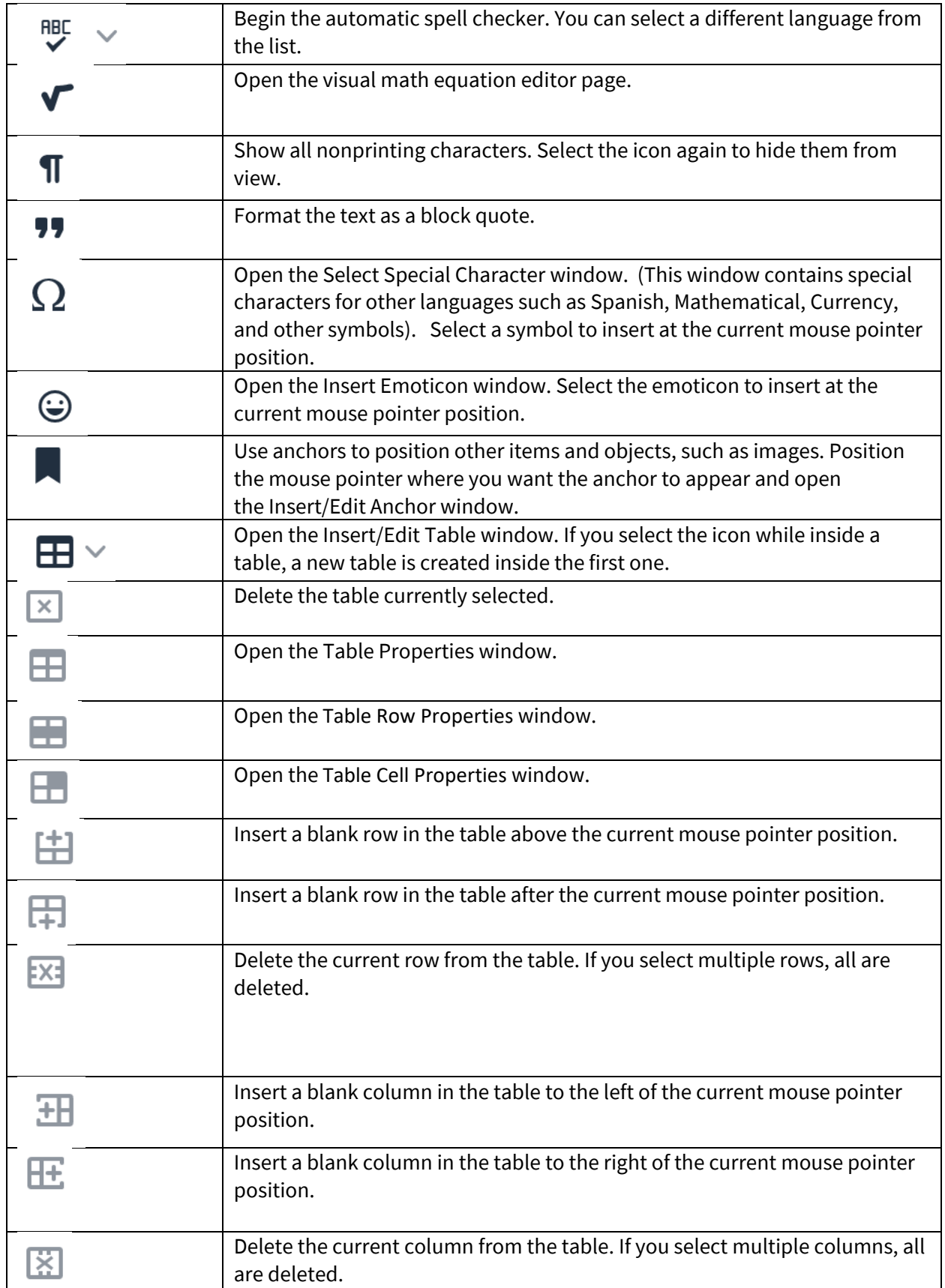

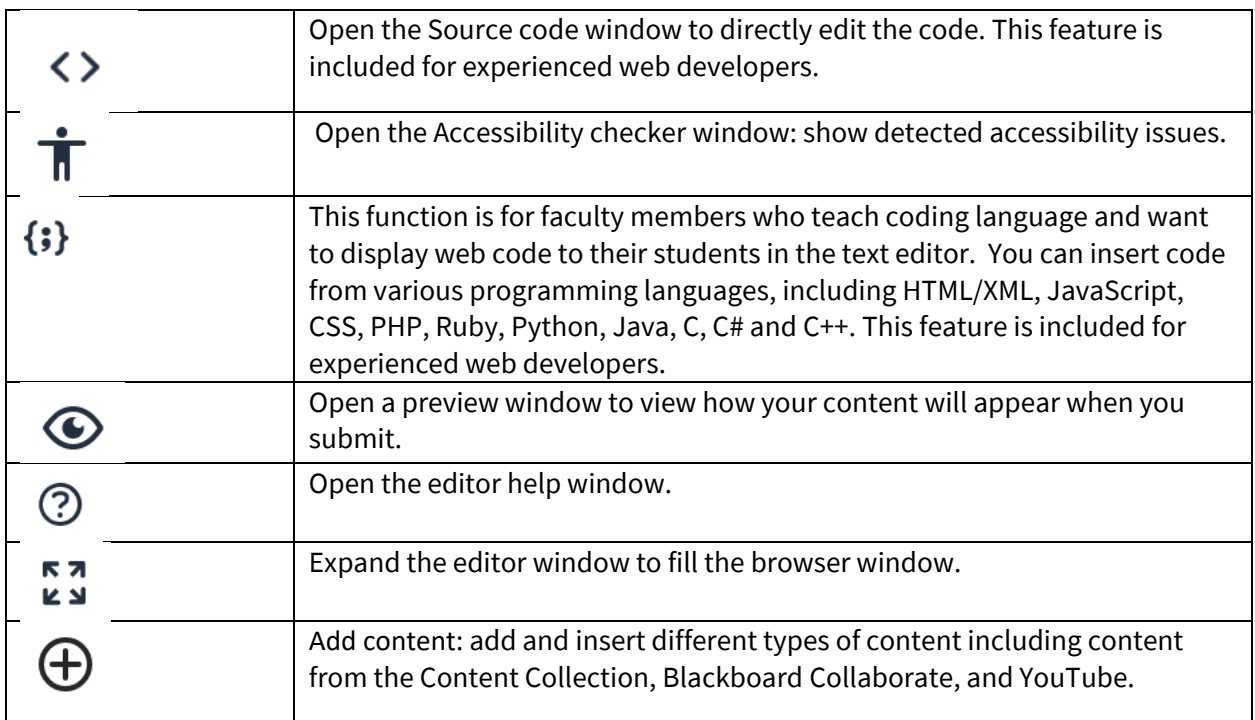

*You now have a great foundation to create effective pages for your students using Blackboard!* Should you have questions as you try to implement any aspect of this page design, please see the next page for contact information for the Blackboard helpdesk, and the Instructional Designers that are available to support you as you work with Blackboard.

## Who to Contact with Questions?

The ELITE instructional designers below provide support for faculty using Blackboard during regular MC business hours 8:30 to 5:00 PM. There is also a book it now feature for faculty to schedule an appointment to receive customized support.

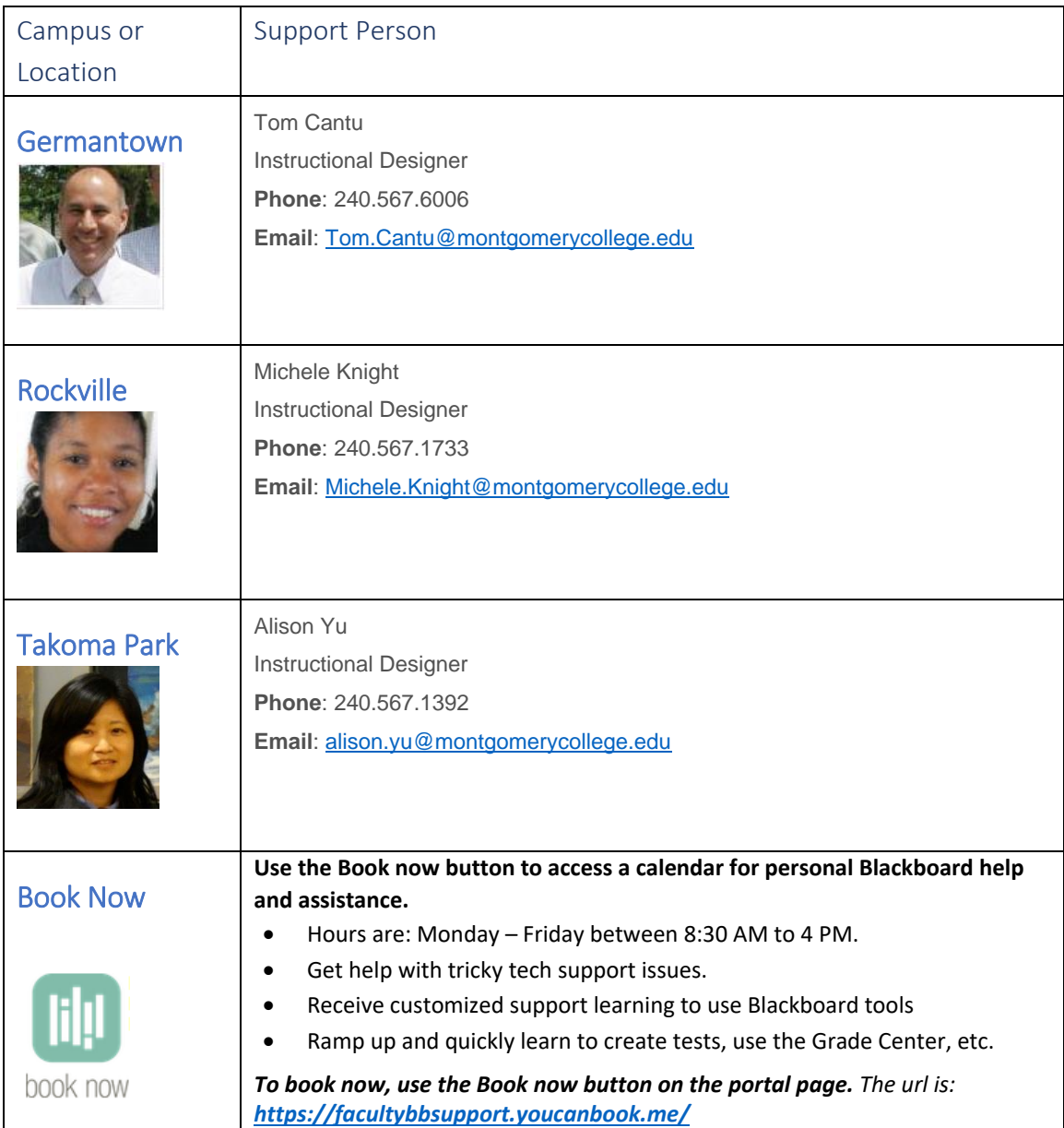